# **Как подготовиться к уроку с Учи.ру**

Зайдите в личный кабинет на Учи.ру и откройте сервис <u>«Подготовка к уроку»</u> в меню слева. Выберите класс и предмет, по которому хотите найти материалы

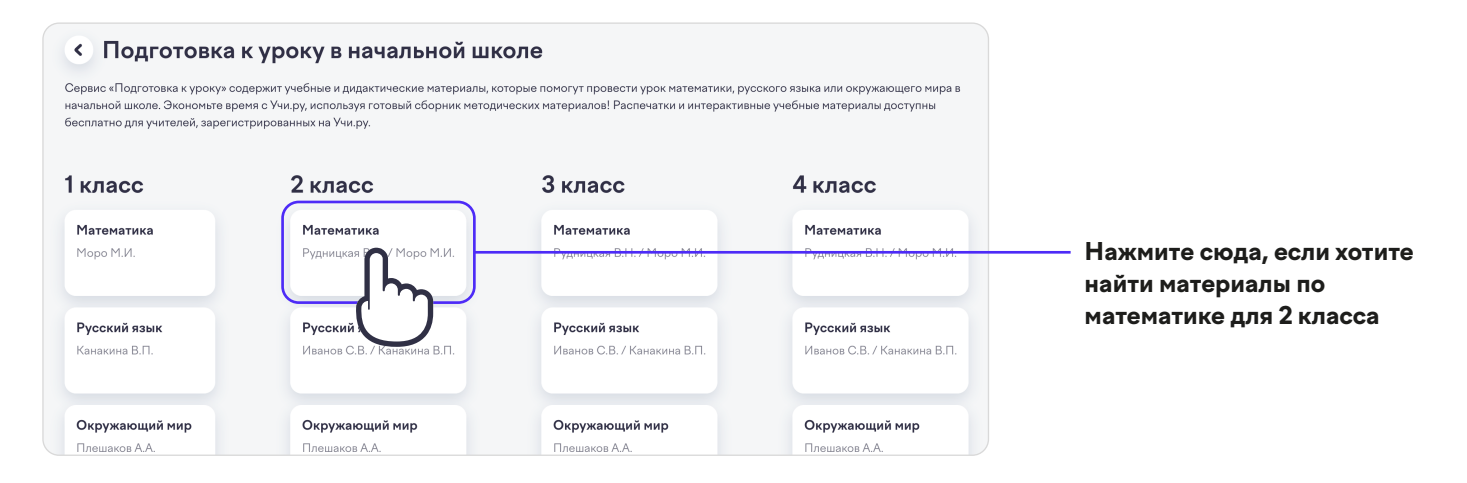

Выберите удобную вам структуру, а затем — интересующий вас урок материзманный и вас урок

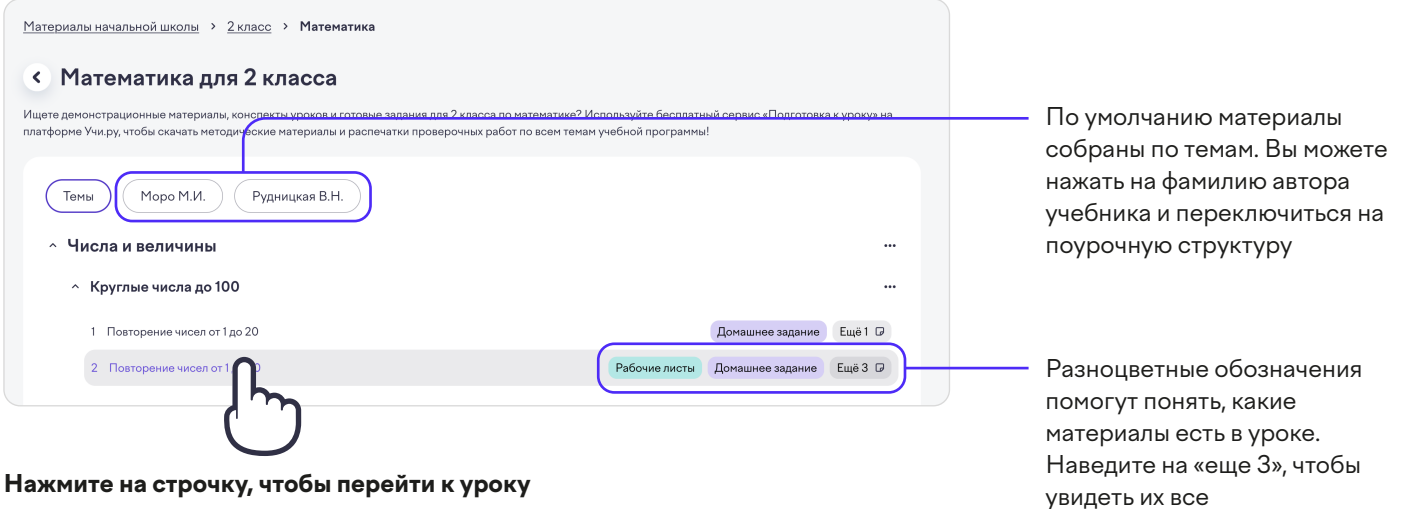

**1**

Выберите интересующий вас материал **3 - Страница урока**

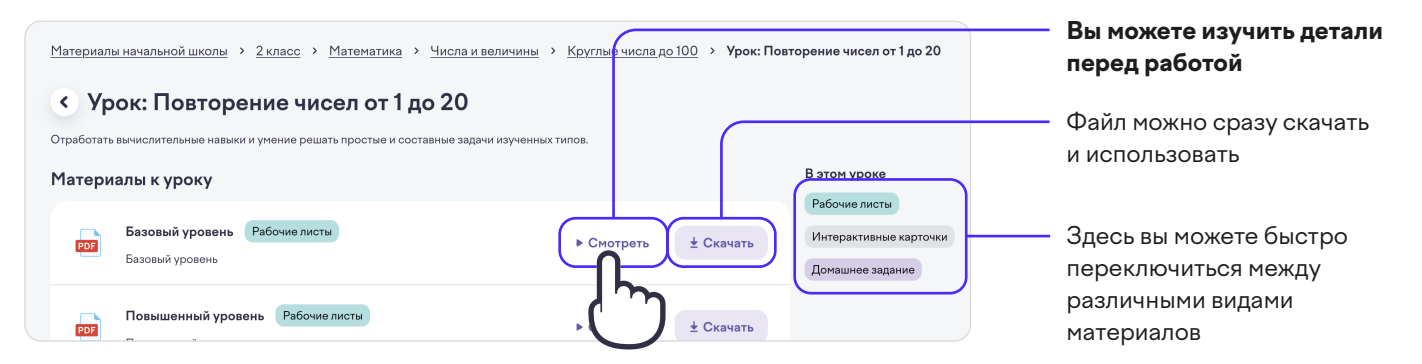

**Нажмите «Смотреть», чтобы перейти к материалу**

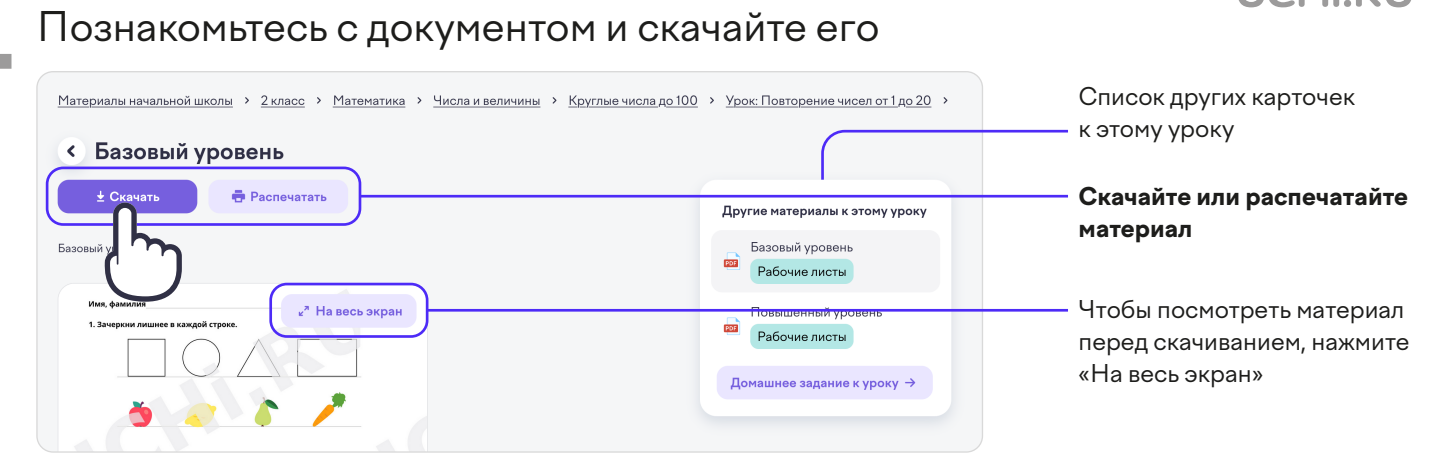

#### Выберите подходящие к уроку интерактивные карточки **5**

## **- Страница урока**

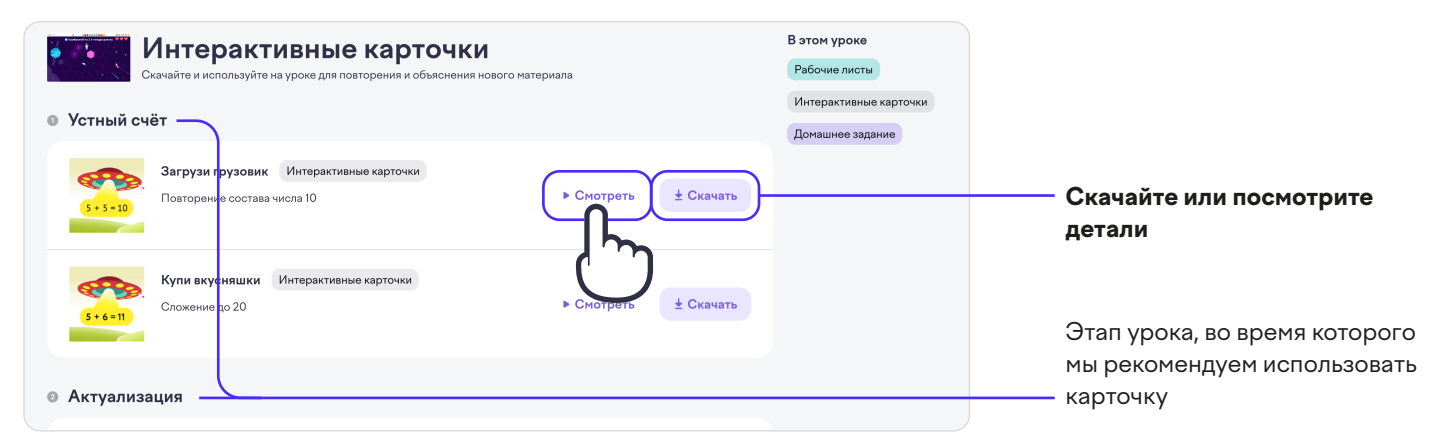

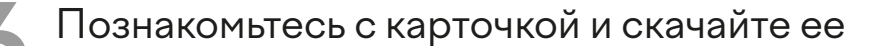

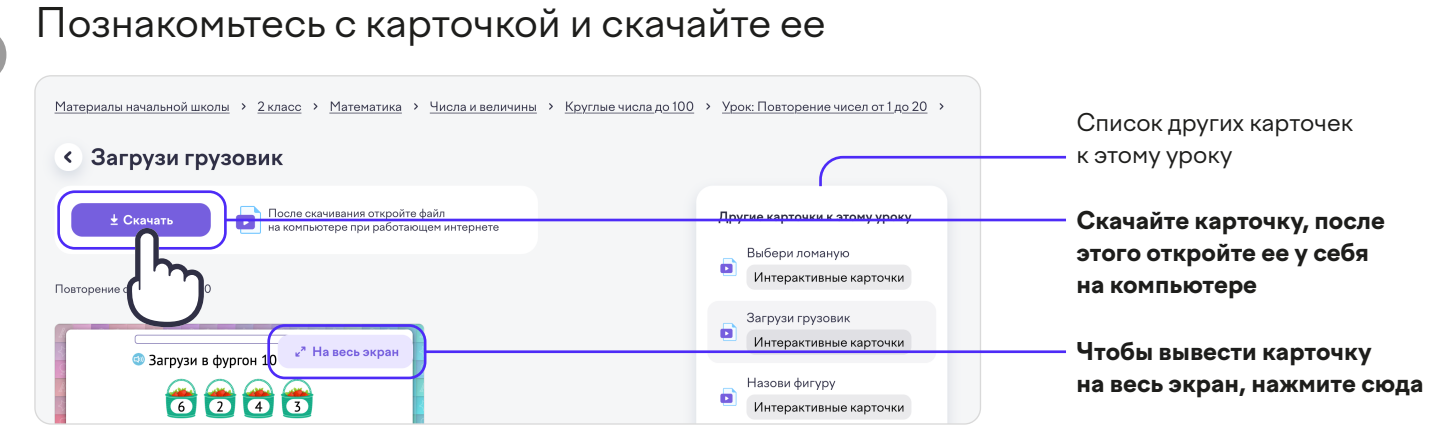

Выдайте задание на дом для повторения изученного на уроке **7**

### **- Страница урока**

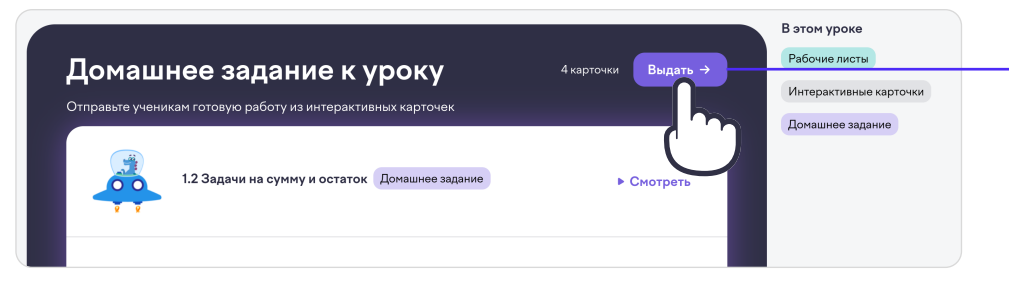

**Чтобы отправить задание, нажмите «Выдать» и далее выберите класс, учеников и сроки выполнения**

В каждом уроке есть готовое интерактивное задание для закрепления темы